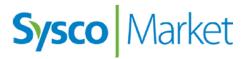

Menu Analysis Application Tour Guide for Customers

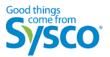

| welcome to menu analysis                    | 3    |
|---------------------------------------------|------|
| accessing menu analysis                     | 4    |
| indicators & buttons                        | 5    |
| menu analysis homepage                      | 6    |
| plates summary page                         | 8    |
| my plates page                              | 9    |
| plate management                            | . 10 |
| adding and deleting plates                  | . 11 |
| adding plate details                        | . 12 |
| Sysco products and custom ingredients       | . 13 |
| adding Sysco products                       | . 14 |
| adding Sysco ingredients                    | . 16 |
| adding custom ingredients                   | . 17 |
| adding ingredient recipes                   | . 18 |
| creating ingredient recipes                 | . 19 |
| entering product and ingredients attributes | . 20 |
| scaling plates                              | . 21 |
| sending plates                              | . 22 |
| sharing plates                              | . 23 |
| target food costs and profitability         | . 24 |
| adjusting target food costs                 | . 25 |
| calculating profitability                   | . 26 |
| plate analysis                              | . 27 |
| performing a plate analysis                 | . 28 |
| updating pricing                            | . 30 |
| copying a plate                             | . 31 |
| importing a plate                           | . 32 |
| creating a plate PDF                        | . 33 |
| creating and editing menus                  | . 34 |
| creating an order                           | . 35 |
| plate photos                                | . 36 |
| adding and deleting plate photos            | . 37 |
| frequently asked questions                  | . 38 |

## welcome to menu analysis

The Menu Analysis application is an online tool for creating menus and plates that helps you manage food costs and maximize profits.

Menu Analysis provides easy access to all product, plate, and menu information and associated cost and profitability calculations. You can quickly perform plate analysis, then choose and order attractive alternative products to help you save time and money.

With Sysco Menu Analysis you can:

- Create menus and plates
- Create plate analysis simulations to ensure target food costs and profitability
- Easily print plates for reference

## accessing menu analysis

To access Menu Analysis from Sysco Market:

1. Select the **1** Order heading. *Sysco Market Express Ordering* displays.

| Sy          | sco Mar                        | Ket Welcome om_exp8 om_exp8   Lo |
|-------------|--------------------------------|----------------------------------|
| Home<br>Hom |                                | er Customer Support Help         |
| Q           | lick Links                     | Welcome to Syst                  |
|             | press Ordering<br>quest Return | 85 ( )                           |

- 2. If you have access to multiple accounts, select the account.
- 3. Select the Menu Analysis 2 heading. The Menu Analysis application displays.

| Sy    |                                                                                                    | s Ordering | Welcome, Om_exp3   Close<br>Account #: 100000927<br>Payer #: 900000443<br>Account: Sylvan Hills Church<br>Opco: 1050 - Sysco Arkansas | Search Product C | atalog  | Q N           |
|-------|----------------------------------------------------------------------------------------------------|------------|----------------------------------------------------------------------------------------------------|------------------|---------|---------------|
|       | Orders                                                                                                    | Lists      | Order Guide                                                                                                    | Products         | Reports | Menu Analysis |
| Home  |                                                                                                    |            |                                                                                                    |                  |         | 2             |
| Accou | unt Information                                                                                                    | Ready      | to Build Your Order?                                                                                                    | Start New Order  |         |               |
|       |                                                                                                    | Ready      | to Build Your Order?                                                                                                    | Start New Order  |         |               |
|       | and a second second sec | 01         | NO DE CI                                                                                                    |                  |         |               |
|       |                                                                                                    | Sha        | re Your Plate!                                                                                                    |                  | 3       | Share Y       |

## indicators & buttons

Indicators and buttons display across the Menu Analysis application. The list below describes these indicators and buttons.

| A                     | Alert<br>Under the Menu heading, any menu that does not meet the<br>percentage for maintaining target food cost displays an alert. Under<br>the Plates heading, any discontinued items display an alert next to<br>the product. Any plate that does not meet the percentage for<br>maintaining target food cost displays an alert. Hover over an alert to<br>view an explanation of the alert. |
|-----------------------|----------------------------------------------------------------------------------------------------|
| Add Ingredient        | Add Ingredient<br>Click to add ingredients from your custom ingredients, your order<br>guide, or the product catalog.                                                                                                    |
| Add Ingredient Recipe | Add Ingredient Recipe<br>Click to add an ingredient recipe to your plate.                                                                                                    |
| Create New            | Create New<br>Click to create a new plate.                                                                                                    |
| Import Plate          | Import Plate<br>Click to add existing plate details to a new plate.                                                                                                    |
| Add to Menu           | Add to Menu<br>Click to add the selected plate to a new or existing menu.                                                                                                    |
| Update Pricing        | Update Pricing<br>Click to update pricing information for items within a plate or plate<br>analysis.                                                                                                    |
| C Add to              | Add to<br>Click to add ingredients to a new or existing plate.                                                                                                    |
| Upload Image          | Upload Image<br>Click to add a photo of your plate.                                                                                                    |
| 8                     | Remove<br>Click to delete an existing plate or ingredient.                                                                                                    |
|                       | Move Up<br>Move item up in a list of ingredients.                                                                                                    |
|                       | Move Down<br>Move item down in a list of ingredients.                                                                                                    |
|                       | Sysco<br>Sysco product brand.                                                                                                    |

## menu analysis homepage

|                                                                 | 1.1                                                                                                    |                             | ome, Om_exp1                                                                   |                                                                                                    | Close                                                  |
|-----------------------------------------------------------------|----------------------------------------------------------------------------------------------------|-----------------------------|--------------------------------------------------------------------------------|----------------------------------------------------------------------------------------------------|--------------------------------------------------------|
| Sy                                                              | sco Mai                                                                                                    | rket                        | Search Produc                                                                  |                                                                                                    | 7 My Active Account Cocations<br>Account #: 1000000578 |
| Susco Market Score Devolut Catalan O My Active Account Vectoria |                                                                                                    | Account: Heavener Public Sc |                                                                                |                                                                                                    |                                                        |
|                                                                 | Menu Analysis       Menus     Plates       2     3       count Information       Icome<br>_exp1 Om_exp1     We       _exp1 Om_exp1     We       _exp1 Om_exp1     The fill       _exp1 Om_exp1     pow       _exp1 Om_exp1     pow |                             | Ingredients                                                                    |                                                                                                    |                                                        |
| Home                                                            | 2                                                                                                    | 6                           | 4                                                                              | 14                                                                                                    |                                                        |
| Accou                                                           | Int Information                                                                                                    | Get                         | Started 5                                                                      |                                                                                                    |                                                        |
| Om_e<br>User I<br>OM_E<br>OpCo:<br>Arkans<br>Payer              | xp1 Om_exp1<br>ID<br>XP1<br>: 1050 - Sysco<br>sas<br>#: 9000000041                                                                                                    | The new a powerful t        | me to the Newly D<br>and improved Menu Analysis<br>cool to help you manage you | s is now available! We have made changes to provide you with a<br>r plate costs, in an easier to use application. Menu Analysis will help | you                                                    |
| Heave<br>Accou                                                  | ener Public School                                                                                                    |                             | f identifying opportunities fo                                                 | r improved menu performance and increased profitability. Now you o                                                                        | an                                                     |
| Addre<br>East 4                                                 | ess<br>Ith & Ave. G St.,                                                                                                    |                             |                                                                                | profit dollars                                                                                                    |                                                        |
|                                                                 |                                                                                                    |                             |                                                                                | ble menu items<br>ecipes for consistency of plate presentation                                                                            |                                                        |
|                                                                 |                                                                                                    |                             |                                                                                |                                                                                                    |                                                        |

| 1 | Select the Home icon to return to the <i>Menu Analysis</i> homepage.                                                                                           | 6 | Click the Get Started button to create a new menu or plate.                                                                                                    |
|---|----------------------------------------------------------------------------------------------------|---|----------------------------------------------------------------------------------------------------|
| 2 | View custom-created or shared menus, or create new menus from the Menus heading.                                                                               | 6 | Use the Search Product Catalog field to search for products to add to your new or existing plate.                                                                       |
| 8 | View custom-created or shared plates, or create new plates from the Plates heading.                                                                            | 7 | Switch your account by expanding the Locations heading.<br><i>Note:</i> The Locations heading is only visible for those customers who have access to multiple accounts. |
| 4 | Click the Ingredients heading to access Sysco ingredients in your existing recipes, the order guide, or product catalog, or to access your custom ingredients. |   |                                                                                                    |

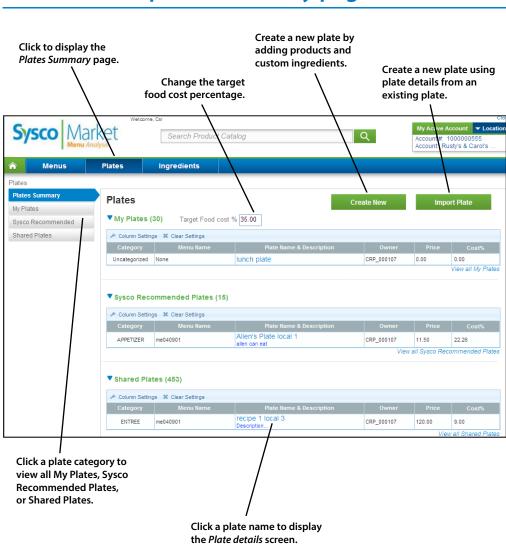

# plates summary page

## my plates page

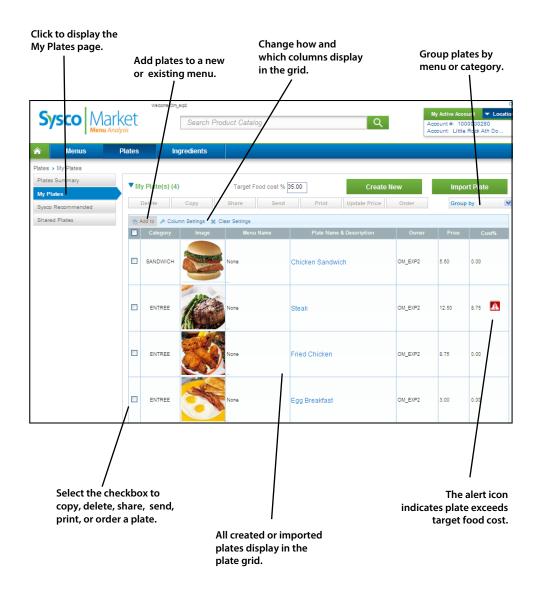

## plate management

With Menu Analysis, you can create plates, perform menu analysis, and easily print or email the results.

In this section, the following topics are detailed:

- Adding and deleting plates and plate details
- Determining the difference between Sysco products and custom ingredients
- Adding and deleting products, ingredients, and recipes to plates
- Entering products and ingredient attributes
- Scaling plates
- Sending or sharing plates

## adding and deleting plates

As you start creating new plates, the application displays them in the Plate grid. You can group them into menus (see *Creating and Editing Menus*). Use the *Plate details* screen to create plates by adding Sysco products, custom ingredients, and existing plates.

To add a plate:

- 1. From the *Menu Analysis* homepage, click **1** Get Started.
- 2. Select the <sup>2</sup> Create a new Plate radio button.
- 3. Type a name for your new plate in the <sup>6</sup> Enter Plate Name field.
- 4. Click Next. The *Plate details* screen displays, where you can continue customizing your plate.

| Sysco Mar<br>Menu And                                                                                                    | Welcome, C<br>ket<br>lysis                                                                                                    | Search Product Catalog                                                                                                    | Close<br>My Active Account ▼ Locations<br>Account #: 100000578<br>Account Heavener Public Sc |
|----------------------------------------------------------------------------------------------------|----------------------------------------------------------------------------------------------------|----------------------------------------------------------------------------------------------------|----------------------------------------------------------------------------------------------|
| Menus                                                                                                    | Plates                                                                                                    | Ingredients                                                                                                    |                                                                                              |
| Home<br>Account Information<br>Welcome<br>Om_exp1 Om_exp1<br>User/ID<br>OM_EXP1<br>Operating Company<br>OpCo: 1050-Sysco<br>Arkansas<br>Paver#: 9080000041<br>Phone #: 918-653-4307<br>Account<br>Heavener Public School<br>Account<br>100000578<br>Address<br>East 4lb & Ave. C St.<br>Heavener, OK 74937 | Get Starr<br>Menu Anal<br>As a result of th<br>Explorer 9 or at<br>take a few minu<br>features of Syst-<br>reliability.<br>Vew full stary | Cet Started<br>First select what you would like to do:<br>2 IQ create a new Plate<br>Enter Plate Name:<br>Create a new Menu | Share Your Plate<br>or Shitagram<br>ang end childhood hunger                                 |
|                                                                                                    | Delivering fre                                                                                                    | sh, daily.                                                                                                    | MASSEN AND                                                                                   |

You can also add a plate from the *Plates Summary* page by clicking **5** Create New.

| S     |                |               | ome, Car<br>Search Produc | t Catalog    |   | Q          | My Active Account  Location Account#: 100000555 Account: Rusty's & Carol's |
|-------|----------------|---------------|---------------------------|--------------|---|------------|----------------------------------------------------------------------------|
| ♠     | Menus          | Plates        | Ingredients               |              |   |            |                                                                            |
| Plate | s              |               |                           |              |   |            |                                                                            |
| Plat  | es Summary     | Plates        |                           |              | G | Create New | Import Plate                                                               |
| My P  | lates          |               |                           |              |   | Create new | import rate                                                                |
| Syst  | co Recommended | ▼ My Plate    | s (30) Target Food        | cost % 35.00 |   |            |                                                                            |
| Sha   | red Plates     | Column Sector | ettings 🗶 Clear Settings  | Dista Nama   |   | 0          |                                                                            |

### To delete a plate:

- 1. From the *My Plates* page, select the checkbox next to the plate.
- 2. Click Delete. A delete confirmation window displays.
- 3. Click Yes.

## adding plate details

To customize your plate on the *Plate details* screen:

- 1. In the **1** Name field, enter a plate name.
- 2. From the <sup>2</sup> Category drop-down list, select a category. For example, Appetizer, Entrée, Side, etc.
- 3. Click <sup>6</sup> Add Ingredient or Add Ingredient Recipe to add ingredients to your plate.
- 4. Add ④ Waste and Labor costs.
- 5. Enter **S** Plate Instructions.
- 6. Click <sup>6</sup> Save.

|       |      |              |        | We                                         | loome      | , Manag     | er            |          |               |                  |                   |                 |                 |        |        |         |                             |        |            | CI      |
|-------|------|--------------|--------|--------------------------------------------|------------|-------------|---------------|----------|---------------|------------------|-------------------|-----------------|-----------------|--------|--------|---------|-----------------------------|--------|------------|---------|
| S     |      | 5 <b>C</b> ( |        | Pro                                        |            |             |               |          | 1 10 1        | 1                |                   |                 |                 |        |        |         | My Active A                 |        |            | ocatio  |
|       | 7    |              |        | Menu Analysis                              |            | 3           | earci         | 1 Pro    | duct Cata     | log              |                   |                 |                 | Q      |        |         | Account #: 1<br>Account: Ru |        |            |         |
|       |      |              |        |                                            |            |             |               |          |               |                  |                   |                 |                 |        |        |         | - noosane ree               | loty o |            |         |
| ♠     |      | Me           | nus    | Plates                                     |            | Ing         | redie         | nts      |               |                  |                   |                 |                 |        |        |         |                             |        |            |         |
| Plate | es > | Edit P       | Plate  |                                            |            |             |               |          |               |                  |                   |                 |                 |        |        |         |                             |        |            |         |
|       |      |              |        | Chicken Sandwich                           | 1          | )           |               |          |               |                  |                   |                 |                 |        |        |         |                             |        |            |         |
|       |      | alles .      |        | Servings 1<br>Category SANI<br>Description | ]<br>DWICH | 2           | Prod<br>Plate |          | 1.0<br>rved 1 | EA<br>per        | O Day             | ❤<br>⊙ We       | Optic<br>ek O M |        |        |         |                             |        |            |         |
|       | R    | Remov        | е      |                                            |            |             |               |          |               |                  |                   |                 |                 |        |        |         |                             |        |            |         |
| l i   | Ingr | edien        | t List |                                            |            |             |               |          |               |                  |                   |                 |                 |        |        |         | Anal                        | Piev   |            |         |
|       | Ĭ    | Alert        | Seq    | Ingredient                                 | QTY        | QTY<br>Unit | Yield         | Scale    | SUPC          | Brand            | Unit Cos<br>(USD) | 1 Total<br>Cost | Recipe<br>Cost% |        | х      |         | Simulat                     |        | Simulat    | tion    |
| 110   | Þ    |              | 1      | Chicken Brst Grill Pck Mbe                 | 1.00       | EA          | 100           |          | 7034384       | Sys Cls          | 0.97/EA           | 0.97            | 39.27           |        | 0      |         | (\$)                        |        | (%)        |         |
|       |      |              | 2      | Cheese Queso Asadero                       | 1.00       | oz          | 100           | <b>V</b> | 5918988       | <i>⊯</i> Jaimito | 0.93/OZ           | 0.93            | 37.65           |        | 8      | Price   | 4.50                        | *      |            |         |
|       |      |              | 3      | Bread Ciabatta Artisan                     | 1.00       | EA          | 100           | <b>V</b> | 4427712       | <b>#</b> Bkrsimp | 0.29/EA           | 0.29            | 11.74           |        | 8      |         |                             |        | . 4        |         |
|       |      |              | 4      | Lettuce Romaine Crown                      | 2.00       | οz          | 100           | <b>V</b> | 6640494       | ØSys Nat         | 0.14/OZ           | 0.28            | 11.34           |        | 8      | Cost    | 0.00                        |        | 0.00       |         |
|       |      |              |        |                                            |            |             |               |          |               |                  |                   |                 |                 |        |        | Waste   | 0.05                        | *<br>* | 1.11       |         |
|       |      |              |        |                                            |            |             |               |          |               |                  |                   |                 |                 |        |        | Labor   | 0.20                        | *      | 4.44       | *       |
|       |      |              |        |                                            |            |             |               |          |               |                  |                   | Plate I         | nstructi        | ons/No | tes 😽  | Other   | 0.20                        | *      | 4.44       | *       |
|       | T- 1 | rT- B        | I      | <u>U</u> abs T <sub>2</sub> := 1= 1        |            |             |               |          | = % #         |                  |                   |                 |                 |        |        | Durafit | 4.05                        |        | 90.00      | <b></b> |
|       |      |              |        |                                            |            |             |               |          |               |                  |                   |                 |                 |        |        | Profit  |                             |        |            |         |
|       | •    | 5            |        |                                            |            |             |               |          |               |                  |                   |                 |                 |        |        | Last U  | pdated -                    |        | 04/25/20   | _       |
|       |      |              |        |                                            |            |             |               |          |               |                  |                   |                 |                 |        |        |         |                             | Upo    | date Prici | ing     |
|       |      | Add          | IIngre | edient Add Ingre                           | dient      | Recipe      |               |          | Profit fo     | r a year: \$     | 210.60 9          | 90.00 %         |                 |        | Cancel |         | dd to Menu                  |        | Save       |         |
|       |      |              |        | 3                                          |            |             |               |          |               |                  |                   |                 |                 |        |        |         |                             |        | 6          |         |

## Sysco products and custom ingredients

When creating a plate, you can add Sysco products, custom ingredients, or a mixture of both. To add ingredients to your plate, click the Add Ingredient button.

- Select Sysco Ingredients to add Sysco ingredients that are currently used in your plates or ingredient recipes.
- Select Custom Ingredients to add new or existing custom ingredients to your plate. If you select a new custom ingredient, you will be able to manually add ingredient information.
- Select Order Guide or Browse Catalog to add Sysco products. Sysco provides product information such as volume, weight, and portion that you can easily add to a plate for analysis.

| The lis | t of ingredients to add from: |
|---------|-------------------------------|
| 0       | Sysco Ingredients             |
| 2       | O Custom Ingredients          |
| •       | O Order Guide                 |
| 3       | O Browse Catalog              |
|         | Cancel Submit                 |

## adding Sysco products

To begin building your plate, use the *Plate details* screen to add Sysco products, custom ingredients, and existing plates.

To add Sysco products from the Catalog:

- 1. Click **1** Add Ingredient.
- 2. Select the <sup>2</sup> Browse Catalog radio button.
- 3. Click <sup>(3)</sup> Submit. The application displays the *Product Catalog* screen.
- 4. Search for products by expanding the category in the left pane.
- 5. Select the checkbox next to the items to add to the active plate.
- 6. Click Add to. The *Plate details* screen displays.
- 7. Repeat steps 1–6 to add more products to the active plate.
- 8. Click ④ Save to save products to the active plate.

| Welcome,                                                       | Om_exp1                                          |         |                           | Cl           |
|----------------------------------------------------------------|--------------------------------------------------|---------|---------------------------|--------------|
| Sysco Market                                                   | Search Product Catalog Q                         |         | My Active Account #: 1000 |              |
| Menu Analysis                                                  |                                                  |         | Account Hob No            |              |
| Menus Plates                                                   |                                                  |         |                           |              |
| ates • Edit Plate                                              |                                                  |         |                           |              |
| Chicken Sandwich                                               |                                                  |         |                           |              |
| Servings 5                                                     | Produces 1.00 EA M Plate Options                 |         |                           |              |
| Category All<br>Plates Served 5                                | The list of ingredients to add from:             |         |                           |              |
| Remove                                                         | O Sysco Ingredients                              |         |                           |              |
| Ingredient List                                                | 2 Custom Ingredients                             |         | Analysis                  |              |
|                                                                | O Order Guide                                    |         | Simulation                | Simulation   |
| Chicken Brst Grill Pck Mbe 1.00                                |                                                  | 0       | (\$)                      | (%)          |
| Chesse Ouesn Asadern 1 00                                      |                                                  | O Price | 11.5 韋                    |              |
| 3 Bread Clabatta Artisan 1.00     4 Lettuce Romaine Crown 2.00 |                                                  | Cost    | 2.47                      | 21.48        |
|                                                                |                                                  | Waste   | 0.25 🔹                    | 2.17         |
|                                                                |                                                  |         |                           |              |
|                                                                |                                                  | Labor   | 0.25 🗘                    | 2.17         |
|                                                                |                                                  | Other   | 0.25 🗘                    | 2.17         |
|                                                                |                                                  | Profit  | 8.28                      | 72.00        |
|                                                                |                                                  | Last U  | odated -                  | 01/26/2014   |
|                                                                | Plate Instructions/Notes                         |         | are start                 | date Pricing |
| Add Ingredient Add Ingredient I                                | tecipe Profit for a year: \$2152.80 72.00 % Conc | el Add  | to Menu                   | Save         |
| 1                                                              |                                                  |         |                           | 4            |

*Tip:* To delete an ingredient from a plate, click the <sup>10</sup> Delete icon for the ingredient in the plate.

## adding Sysco products

To add Sysco products from your Order Guide:

- 1. Click Add Ingredient.
- 2. Select the Order Guide radio button.
- 3. Click Submit.
- 4. The application displays 2 months of order history. To view items older than 2 months, select a range (such as Last 2 Months, Last 3 Months, Custom, etc.) from the **1** Filter Order Guide dropdown. You can view your order history as far back as 14 months. You can also filter your displayed results by Previously Ordered, Category, Brand, Pack, Size, Stock Indicator, and Storage type.
- 5. Select the 2 checkbox next to the items to add to the active plate.
- 6. Click <sup>(3)</sup> Add to. The *Plate details* screen displays.
- 7. Repeat steps 1–6 to add more products to the active plate.
- 8. Click Save to save products to the active plate.

| Sy                                                                   |                            | rke      | ęt   | We    | lcome, C      |                 | ch Product    | Catalog             |                |            | Q              | A           | My Active Accou<br>account #: 1000<br>account: Hob No | 000877              | Clo:<br>ation |
|----------------------------------------------------------------------|----------------------------|----------|------|-------|---------------|-----------------|---------------|---------------------|----------------|------------|----------------|-------------|-------------------------------------------------------|---------------------|---------------|
| â                                                                    | Menus                      | P        | late | 95    |               | Ingredi         | ents          |                     |                |            |                |             |                                                       |                     |               |
| em Hi                                                                | story                      |          |      |       |               |                 |               |                     |                |            |                |             |                                                       |                     |               |
| Filter                                                               | Order Guide                |          |      |       |               |                 |               |                     |                |            |                |             |                                                       |                     |               |
|                                                                      | select a date range for    |          |      |       |               |                 |               |                     |                | Showin     | g all 473 item | (s) purchas | ed within the pa                                      | ast two mo          | nths.         |
| viewir<br>history                                                    | g your item purchase<br>'. |          | Se   | arch  | ithin it      | ems             |               | Q                   |                |            |                |             | 🔲 Group b                                             | oy Sysco Cat        | egory         |
| Last                                                                 | 2 months 💌                 |          |      |       |               |                 | Settings      | × Clear Settings    |                |            |                |             |                                                       |                     |               |
|                                                                      | •                          |          |      | Agr.  |               | Stock           | P             | oduct Name          | Sysco          | Pack/Size  | Brand          | Category    | Hist. Original                                        |                     |               |
|                                                                      |                            |          |      |       | Ord.<br>01/29 | Туре            | Cookie Choc   | Chip Double //w     | UPC<br>0148031 | 72/2 oz    | Otspkmy        | Frozen      | Qty. Price(\$)<br>4 cs                                | Price(S<br>34.85 cs | 5)<br>•       |
| Narrow Your Results     Filter your list with the options     below. |                            |          |      | ]     | 01/29         |                 | Potato Sweet  | Mashed Seasoned     | 0152561        | 6/5 lb     | Sys Cls        | Frozen      | 5 cs                                                  | 32.64 cs            |               |
|                                                                      |                            |          | ]    | 01/29 |               | Potato Sweet    | Center Cut    | 0180919             | 6/5 lb         | Sys Cls    | Frozen         | 1 cs        | 35.25 cs                                              |                     |               |
| □ Pr                                                                 | eviously Ordered           |          |      | ]     | 01/29         | Remote<br>Stock | Sweeper Flo   | or Elect Sweep N Go | 0212882        | 1/ea       | Oreck          | Supp & Eq   | 3 cs                                                  | 85.58 cs            |               |
|                                                                      | -                          |          |      | ]     | 01/29         |                 | Pasta Lasagr  | a Egg Sheet Preckd  | 0222877        | 40/4 oz    | Arezzio 💋      | Frozen      | 3 cs                                                  | 21.09 cs            |               |
|                                                                      | tegory                     | <b>«</b> |      | ]     | 01/29         |                 | Potato Sweet  | Candied Patties     | 0265058        | 224/1.5 oz | Sys Cls 🏾 🥏    | Frozen      | 3 cs                                                  | 23.16 cs            |               |
| ► Br                                                                 | and                        |          |      | ]     | 01/29         | Remote<br>Stock | Pan Sheet Ck  | ie N-stk 1" Dp      | 0306870        | 1/17x11 "  | Bakrsec        | Supp & Eq   | 3 cs                                                  | 9.26 cs             |               |
| ► Pa                                                                 | ck                         |          |      | ]     | 01/29         |                 | Dough Cookie  | Choc Chip           | 0326615        | 107/3 oz   | Chipery        | Frozen      | 2 cs                                                  | 54.68 cs            |               |
| ► si                                                                 | re .                       |          |      | ]     | 01/29         | Remote<br>Stock | Salami Sopre  | sata Sweet          | 0338404        | 6/1#avg lb | Murrays        | Meats       | 3 cs                                                  | 17.1400 lb          |               |
| ► St                                                                 | ock Indicator              |          |      | 2     | 01/29         | Remote<br>Stock | Cookie Choc   | Chip Gluten Free    | 0342582        | 36/1 oz    | Gitn Fr        | Canned A    | 1 cs                                                  | 68.81 cs            |               |
| St                                                                   |                            |          |      | ]     | 01/29         | Remote<br>Stock | Pasta Gnocc   | ni Rst Sweet Potato | 0415558        | 1/12 lb    | Nuovo          | Frozen      | 1 cs                                                  | 135.60 cs           |               |
|                                                                      |                            |          |      | ]     | 01/29         | Remote<br>Stock | Cookie Mix Cl | oc Chip Gltn Free   | 0427904        | 6/10 oz    | Gitnfre        | Canned A    | 2 cs                                                  | 51.44 cs            |               |
| H                                                                    | alal Certified             |          |      | ]     | 01/29         |                 | Leaving So    |                     | 0447805        | 1/18"      | Sysco 🥏        | Paper & Di  | 1 cs                                                  | 21.37 cs            |               |
| Ka                                                                   | sher Certified             |          |      | 1     | 01/29         |                 |               | r Roll Wht 1000'    | 0447896        | 1/36"      | Svsco 🥔        | Paper & Di  | 2.05                                                  | 41.95 cs            |               |
| <b></b>                                                              | ganic Certified            |          |      |       | 01/29         |                 | Mix Pancake   |                     | 0508541        |            | Krsteaz        | Canned A    | 18 cs                                                 | 28.25 cs            |               |
|                                                                      | Reset Filter               |          |      |       | 01/29         |                 | Cake Pmpkn I  | Bridt               | 0799835        | 36/5.3 oz  | Sweetst        | Frozen      | 16 cs                                                 | 63.05 cs            |               |
|                                                                      | Keset hilter               |          |      |       | 01/29         | Remote          | Ice Pack She  | et                  | 0806901        | 1/18x8"    | Daydots        | Hithcar/ho  | 2 cs                                                  | 4.74 cs             |               |
|                                                                      |                            |          |      | 1     | 01/29         | SLOOK           | Chaesecake    | Blubry Wht Choc Chs | 0866349        | 2/10" ce   | Sweetst        | Frozen      | 2 cs                                                  | 50.53 cs            | -             |

## adding Sysco ingredients

The Add Ingredient button allows you to quickly add Sysco ingredients that you have currently used in your existing plates or ingredient recipes.

To add existing Sysco ingredients to a plate:

- 1. Click the **1** Add Ingredient button.
- 2. Select the **2** Sysco Ingredients radio button.
- 3. Click <sup>6</sup> Submit. The Sysco Ingredients list displays all ingredients that are currently used in your plates or ingredient recipes.

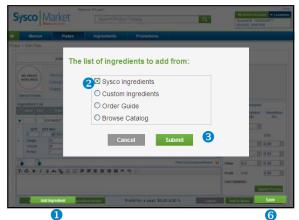

- 4. Select the 4 checkbox next to the items to add to the active plate.
- 5. Click S Add to. The *Plate details* screen displays.
- 6. Repeat steps 1–5 to add more products to the active plate.
- 7. Click <sup>6</sup> Save.

| â     | Menus                         | Plates     |                | ngredie          | ents                          |                      |              |             |           |                |               |
|-------|-------------------------------|------------|----------------|------------------|-------------------------------|----------------------|--------------|-------------|-----------|----------------|---------------|
| Sysco | o Ingredients                 |            |                |                  |                               |                      |              |             |           |                | Car           |
| Sysc  | co Ingredients                | Sysco      | Ingre          | dient            | c                             |                      |              |             |           |                |               |
| Cust  | tom Ingredients               |            |                |                  | antly used in your Plates/In  | gredient Reci        | pes)         |             |           |                |               |
| Orde  | er Guide                      | Search w   | ,<br>ithin ite | ms               |                               |                      |              |             |           | Group by       | Sysco Categor |
| Brow  | vse Catalog                   | 5 🕾 Add to | A Colur        | nn Settings      | X Clear Settings              |                      |              |             |           |                |               |
| Ingre | edient Recipes                | 🔲 Agr.     | Last<br>Ord.   | Stock<br>Type    | Product Name                  | Plate/Recipe<br>Name | Sysco<br>UPC | Pack/Size   | Brand     | Category       | Price(\$)     |
|       |                               | 4          | 04/16          | Demand<br>Status | Swordfish Loin                | Multiple             | 6442008      | 1/10#avg lb | Packer    | Seafood        | 8333.33 cs    |
|       |                               |            | 03/22          | Demand<br>Status | Beef Brisket Ch               | Multiple             | 5882188      | 1/10#avg lb | Freedmn 🗩 | Meats          | 2.2100 lb     |
|       | arrow Your Results            |            | 03/20          | 7-10<br>Days     | Chicken Brst Ifz BIsl WhI Zip | Multiple             | 0767483      | 48/5 oz cs  | Sys Cls 🙍 | Poultry        | 0.50 cs       |
| below | your list with the options w. |            | 03/19          | Demand           | Apple Lady Pnk                | Multiple             | 5982160      | 1/88 ct     | Packer    | Produce        | 65.82 cs      |
|       |                               |            | 03/14          | Demand<br>Status | Apple Fresh Pnk Lady          | Multiple             | 3680436      | 1/113ct     | Packer    | Produce        | 76.98 cs      |
| L     | Previously Ordered            |            |                | Demand<br>Status | Cheese Feta Dom               | Multiple             | 1159383      | 1/113ct     | Sys Imp   | Dairy Products | 55.44 cs      |
|       | Category                      |            | 03/12          | Demand<br>Status | Beef Tndr Defat Psmo Ch 189a  | Multiple             | 1826874      | 12/5#up cs  | Packer    | Meats          | 15.3376 lb    |

### adding custom ingredients

The Add Ingredient button allows you to add custom ingredients to plates. For example, you can add ingredients from a local farmers market. Use the *Custom Ingredients* screen to add new custom ingredients or select existing custom ingredients from the ingredient list.

To add existing custom ingredients to a plate:

- 1. Click the **1** Add Ingredient button.
- 2. Select the <sup>2</sup> Custom Ingredients radio button.
- 3. Click Submit. The *Custom Ingredients* list displays all ingredients created by you that are currently used in your plates or ingredient recipes.

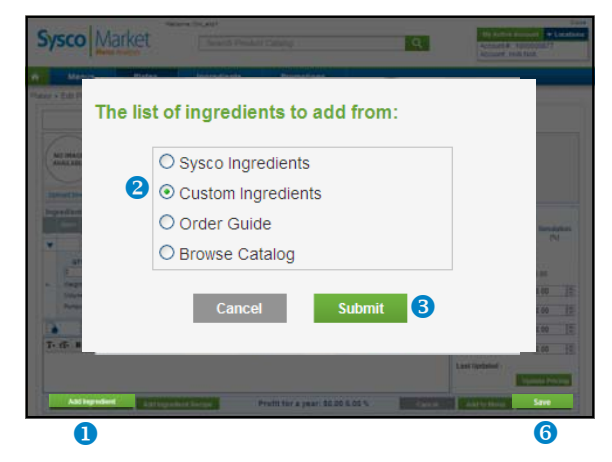

- 4. Select the 4 checkbox next to the items to add to the active plate.
- 5. Click S Add to. The *Plate details* screen displays.
- 6. Repeat steps 1–5 to add more products to the active plate.
- 7. Click <sup>6</sup> Save.

| â      | Menus         | Plates | Ingredients                  |                  |             |                    |         |           |           |
|--------|---------------|--------|------------------------------|------------------|-------------|--------------------|---------|-----------|-----------|
| Custon | n Ingredients |        |                              |                  |             |                    |         |           |           |
| Sysco  | Ingredients   | Cust   | om Ingredients               |                  |             |                    |         |           |           |
| Custo  | m Ingredients |        | lients created by you that a | re currently use | d in your P | lates/Ingredient R | ecipes) | Cre       | ate New   |
| Order  | Guide         | Search | h within items               | Add To           | 5           |                    |         |           |           |
| Brows  | e Catalog     |        | Ingredient Nam               | e                | Yield       | Product Code       | Brand   | Pack/Size | Price(\$) |
| Ingred | lient Recipes | 4      | hyme, fresh                  |                  | 100         | 0006898379         |         | 8 oz      | 0.00 cs   |
|        |               |        | iravy, brown                 |                  | 100         | 0006898378         |         | 16 oz     | 0.00 cs   |

To create new custom ingredients:

- 1. From the *Custom Ingredients* list, click Create New.
- 2. Enter the ingredient name, quantity, pack, size, etc.
- 3. Click Save. The ingredient is added to the Custom Ingredient list.

To delete custom ingredients:

- 1. From the Custom Ingredient list, select the 4 checkbox next to the ingredient to delete.
- 2. Click the Delete (red X) icon.
- 3. Click Yes at the *confirmation* screen.

*Important*: Deleting a custom ingredient from the *Custom Ingredient* list deletes the ingredient from ALL plates/ingredient recipes within Menu Analysis.

## adding ingredient recipes

The Add Ingredient Recipe button allows you to add existing recipes or a subplate. For example, click the Add Ingredient Recipe button to add an existing side salad plate to a steak plate.

To add an existing ingredient recipe:

- 1. From the *Plate details* screen, click the Add Ingredient Recipe button. The *Add Ingredient Recipe From* screen displays.
- 2. Select Existing, and click Submit. The Add Ingredient Recipe screen displays.
- 3. Select the All **0** category to view all existing ingredient recipes, or select a category.
- 4. Select the Ingredient Recipe 2 to add to the active plate, and enter a quantity 3.
- 5. Click Add 4.

| Add | d Ingredient | Reci | pe      |             |       |       |       |        |           |     |    |   |   |
|-----|--------------|------|---------|-------------|-------|-------|-------|--------|-----------|-----|----|---|---|
| All | APPETIZER    | DES  | SERT    | ENTREE      | SIDE  | SALAD | SAN   | IDWICH | SOUP      | All | -0 |   | ~ |
|     | Info         |      |         | R           | ecipe |       |       | Pr     | rice(USD) |     |    | % |   |
|     |              |      | Appetiz | er Sampler  |       |       |       | 0.00   |           |     | 0  |   |   |
|     |              |      | New Su  | ib Sandwich |       |       |       | 0.00   |           |     | 0  |   |   |
|     | 2            |      | Chocola | ite Pie     |       |       |       | 0.00   |           |     | 0  |   |   |
|     |              |      | Seafoo  | d Platter   |       |       |       | 0.00   |           |     | 0  |   |   |
|     |              |      | Spinach | Salad       |       |       |       | 0.00   |           |     | 0  |   |   |
|     |              |      | master  | recipe      |       |       |       | 0.00   |           |     | 0  |   |   |
|     |              |      |         |             |       |       |       |        |           |     |    |   |   |
|     |              |      |         |             | QTY [ | 3     | ט אדב | nit EA | ~         |     |    |   |   |
|     |              |      |         |             | Car   | icel  |       | Add    | 4         |     |    |   |   |

6. Click Save **5** to save the ingredient recipe to the active plate.

|    |          |                   | Steak                                |        |             |       |          |            |         |                   |                 |              |                                                                                                    |         |            |          |       |
|----|----------|-------------------|--------------------------------------|--------|-------------|-------|----------|------------|---------|-------------------|-----------------|--------------|----------------------------------------------------------------------------------------------------|---------|------------|----------|-------|
| _  |          |                   | Stear                                |        |             |       |          |            |         |                   |                 |              |                                                                                                    |         |            |          |       |
| 1  |          | 1                 | Servings 1.0                         | _      |             | Prod  | 10.00    | 1.00       | EA      | 10                | ~               | Options      |                                                                                                    | ~       |            |          |       |
|    | NO IMAG  |                   |                                      |        |             | Plate |          |            | per     |                   |                 | ek O Month   |                                                                                                    | ~       |            |          |       |
| 1  |          |                   |                                      |        |             | Plate | s sei    | ved 1.0    | per     | Obay              | O Wee           | ek O WOTU    |                                                                                                    |         |            |          |       |
| 11 | oload Im | ane               | Description                          |        |             |       |          |            |         |                   |                 |              |                                                                                                    | _       |            |          |       |
|    | redien   |                   |                                      |        |             |       |          |            |         |                   |                 |              |                                                                                                    |         | Analysi    | c        |       |
|    | Alert    | Concession of     | 01 020 04                            | QTY    | QTY<br>Unit | Yield | Scale    | SUPC       | Brand   | Unit Cos<br>(USD) | t Total<br>Cost | Recipe Pric  |                                                                                                    |         | Simulation |          | dati  |
| Þ  |          | 1                 | Milk 2% Dairy Nectar Thick           | 0.00   | Unite       | 100   | <b>V</b> | 0101709    | Sys Imp | 0                 | 0.00            | 0.00         | and a second second second second second second second second second second second second second second second |         | (\$)       |          | %)    |
| •  |          | 2                 | Dry Rub                              | 0.00   |             | 100   |          | 0000011898 | 1       | 0                 | 0.00            | 0.00         | ] 🕴                                                                                                    | Price   | 0.00       | E        |       |
| ۲  |          | 3                 | Chocolate Pie                        | 1.00   | EA          | 100   |          | 0000060120 | 0       | 1974.99           | . 1,974.99      | 100.00       | ] 🙆                                                                                                    | Cost    | 1974.99    | 0.00     |       |
|    |          |                   |                                      |        |             |       |          |            |         |                   |                 |              |                                                                                                    |         |            |          |       |
|    |          |                   |                                      |        |             |       |          |            |         |                   |                 |              |                                                                                                    | Waste   | 0.00       | 0.00     | _     |
|    |          |                   | Add Ingredi                          |        |             |       |          |            |         |                   |                 |              |                                                                                                    | Labor   | 0.00       | 0.00     |       |
|    |          |                   | Add Ingredi                          | ant Re | cipe        |       |          |            |         |                   | Plate I         | nstructions/ | Notes 😽                                                                                                    | Other   | 0.00       | 0.00     | -     |
| т  | aT B     | <b>,</b> <i>r</i> | <u>U</u> abe T <sub>60</sub> := }∃ ≦ |        | =           |       | -        | = @ //     | . í     |                   |                 |              |                                                                                                    |         |            |          | _     |
| 1. | 11.      | , ,               | Q 9946 10 1- 1- 1                    | - 1-   | =-          |       | -        | -0 9/P     |         |                   |                 |              |                                                                                                    | Profit  | -1974.99   | 0.00     | _     |
|    |          |                   |                                      |        |             |       |          |            |         |                   |                 |              |                                                                                                    | Last Up | dated -    | 06/09/   | 201   |
|    |          |                   |                                      |        |             |       |          |            |         |                   |                 |              |                                                                                                    |         | U          | pdate Pr | ricin |

## creating ingredient recipes

### To add a new ingredient recipe:

1. From the *Ingredient Recipes* screen, click **1** Create New.

| â      | sysco Ingredients<br>Custom Ingredients<br>Order Guide<br>Browse Catalog<br>✓ Ingredient Recipes<br>My Ingredient Recipes<br>Sysco Recommended<br>Shared Ingredient Recipes<br>► Sysco | Plates          | Ingredients                                 |                         |         |             |                    |
|--------|----------------------------------------------------------------------------------------------------|-----------------|---------------------------------------------|-------------------------|---------|-------------|--------------------|
| Ingred | lient Recipes                                                                                                    |                 |                                             |                         |         |             |                    |
| Sysc   | o Ingredients                                                                                                    | Ingredien       | t Recipes                                   |                         |         |             |                    |
| Cust   | tom Ingredients                                                                                                    |                 |                                             | on and the state have a |         |             |                    |
| Orde   | er Guide                                                                                                    |                 | have created for your in<br>ent Recipes (5) | ngredients)             | 1       | Cre         | ate New            |
| Brow   | vse Catalog                                                                                                    | · wy mgreu      | lent Recipes (5)                            |                         |         |             |                    |
| ▼ In   | aredient Recipes                                                                                                    | A Column Settin | igs 🗙 Clear Settings                        |                         |         |             |                    |
|        |                                                                                                    | Category        |                                             |                         |         |             |                    |
|        | ten freder de freder de la classifie de la secte de la classifie de                                                                                                    | Uncategorized   | None                                        | Spinach Salad           | OM_EXP2 | 0.00        | 0.00               |
| Sysc   | co Recommended                                                                                                    |                 |                                             |                         |         | View all My | Ingredient Recipes |
| Shar   | red Ingredient Recipes                                                                                                    |                 |                                             |                         |         |             |                    |
|        |                                                                                                    | Sysco Rec       | ommended Ingredier                          | nt Recipes              |         |             |                    |
|        |                                                                                                    | Shared Ing      | gredient Recipes (2)                        |                         |         |             |                    |

- 2. In the **2** Name field, type a name for the Ingredient Recipe.
- 3. From the <sup>(3)</sup> Category drop-down menu, select a category. For example, Appetizer, Entrée, Side, etc.
- 4. From the Unit of Measure drop-down menu, select the appropriate value.
- 5. Type the number of servings, number of plates served in selected time frame, and a description.
- 6. Click ④ Add Ingredient or Add Ingredient Recipe to add ingredients to your ingredient recipe.
- 7. Add **5** Waste and Labor costs.
- 8. Enter any 6 Instructions or notes for the Ingredient Recipe.
- 9. Click 🔊 Save.

| No IMAGE<br>NAILABLE     Servings     I     Image     Produces     100     EA     Options       SALAD     Plates Served     1     per     Day     Week O Month       Description                                                                                                    | Analysis                     |
|----------------------------------------------------------------------------------------------------|------------------------------|
| Ingredient List         Aier         Seq         Ingredient         QTY         Vield         Scale         SUPC         Brand         Unit Cost         Total         Recipe         Price         X           No         1         Pasta Cavatappi         0.00         100         Ø         6040885         @Labela         0         0.00         0.00         ©         Ø           2         Salad KK Pasta Chdr W/         0.00         100         Ø         3815958         @Sya mp         0         0.00         0.00         ©         Price                                                                                                    | Analysis                     |
| Alert         Seq         Ingredient         QTY         Virid<br>Unit         Supc         Brand         Unit (Cost)         Cost         Respire         X           Image: Seq         1         Pasta Cavatappi         0.00         100         Image: Seq         Subc         Labela         0         0.00         0.00         Image: Seq         Cost         Cost         Cos                                                                                                    | Analysis                     |
|                                                                                                    | Simulation Simula<br>(\$) (% |
| 2 Shrima Red last Mai 44 5 0.00 400 400 2020 @Darthhy 0 0.00 0.00 000                                                                                                    | e 0.00 호 5                   |
|                                                                                                    |                              |
| Image: Constraint of the state state | ote 0.00 🗘 0.00              |
| Ingredient Recipe Instructions/Notes 😽 Oth                                                                                                    | er 0.00 🗘 0.00               |
| T-nT-B Z ⊻ +- T <sub>a</sub> ⊞ ⊞ ∰ ∰ ≣ ≣ ≣ ≡ % ↔ <b>6</b> Prot                                                                                                    | it 0.00 0.00                 |
|                                                                                                    | Update Price                 |

## entering product and ingredient attributes

Use the *Plate details* screen to complete product and ingredient attributes according to plate specifications. Menu Analysis calculates unit cost based on portion, weight, quantity, or volume.

To enter product and ingredient attributes:

- 1. From the *Plate details* screen, click the **1** arrow next to the product or ingredient to display details (QTY, QTY Unit of Measure, or Yields).
- 2. Complete the 2 fields.
  - Review to ensure that the portion, weight, and volume values assigned to Sysco products meet your plate specifications.
  - To calculate unit cost for custom ingredients, enter one of the following fields: portion, weight, or volume. You must enter these values manually.

| y  |                                       | arket<br>Analysis                  | ome, Om_exp1 Search Product C                                                                                                    | atalog                                                                           |                                             | Q                      | My Active Acc<br>Account #: 10<br>Account: Hob | 00000877                                              |
|----|---------------------------------------|------------------------------------|----------------------------------------------------------------------------------------------------|----------------------------------------------------------------------------------|---------------------------------------------|------------------------|------------------------------------------------|-------------------------------------------------------|
|    | Menus                                 | Plates                             | Ingredients                                                                                                    |                                                                                  |                                             |                        |                                                |                                                       |
| s  | Edit Plate                            |                                    |                                                                                                    |                                                                                  |                                             |                        |                                                |                                                       |
|    | Chick                                 | ken Sandwich                       |                                                                                                    |                                                                                  |                                             |                        |                                                |                                                       |
|    | Ca                                    | vings 1<br>tegory All<br>scription | Produces Plates Serve                                                                                                    | 1.00 EA<br>d 1 per (                                                             | ♥<br>O Day                                  | Options<br>eek O Month |                                                |                                                       |
| ng | redient List<br>Alert Seq<br>1 Chicke |                                    | QTY QTY Yield Scale SUP<br>Unit 100 🗹 703438                                                                                                    | C Drand (USD)                                                                    | st Total Recipe<br>Cost Cost%<br>0.97 39.27 | Price x<br>Lock X      | Analys<br>Simulation<br>(\$)                   |                                                       |
| -2 |                                       | Chicken Brst Gr                    | Yield           III Pok Mbe         100         40           Case Cost Unit(USE)         38.62           Spir Cost Unit(USD)         0.00           Per Pound(USD)         0.00 | Pack Size<br>4 OZ OZ<br>Case Cost Split<br>Unt Cost(USD) 0 S<br>Portion Override |                                             | Cost Wa                | st 2.47                                        | <ul> <li>21.48</li> <li>2 17</li> <li>2.17</li> </ul> |
|    |                                       | 1                                  |                                                                                                    |                                                                                  | Plate Instructio                            |                        |                                                | <ul> <li>2.17</li> <li>2.17</li> </ul>                |
| T- | τI <del>,</del> B <i>I</i> <u>U</u> a | × 1 <u>9</u>   ⊟ ]⊟  ≢             | (# 토 프 코 프 프 ~~)                                                                                                    | · 52                                                                             |                                             | Pro<br>Las             | t Updated -                                    | 72.00<br>01/27/2014<br>Update Pricing                 |
|    | Add Ingredient                        | Add Ingredi                        | ent Recipe Profit                                                                                                    | t for a year: \$2152.80                                                          | 72.00 %                                     | Cancel                 | Add to Menu                                    | Save                                                  |

3. Click <sup>3</sup> Save.

*Note:* If the item exists in multiple plates, you are prompted to select if you want to save changes to the product/ingredient locally or globally.

- Select Locally to change the attributes for this product/ingredient ONLY within the active plate.
- Select Globally to change the attributes for this product/ingredient in ALL plates/menus containing the product within Menu Analysis.

## scaling plates

Use the Servings field to easily scale plate products and ingredients according to desired servings produced. Scaling adjusts the unit cost as well as the analysis component.

To scale a plate:

- 1. From the *Plate details* screen, select the **1** Scale checkbox next to each product and ingredient.
- 2. Enter a value in the **2** Produces field.
- 3. Change <sup>(3)</sup> QTY Unit of Measure, which represents the amount that the plate creates. For example, vegetable soup produces 5 GAL.
- 4. In the <sup>(a)</sup> Servings field, enter the number of servings. For example, a 5 gallon quantity of vegetable soup produces 100 servings.
- 5. Click Save.

| _    |             | 1     |                        |           | lcome, | Om_e        | ¢p1           |                                |            |            |                   |                           |                 |                |          |         |          |                                | Clos     |
|------|-------------|-------|------------------------|-----------|--------|-------------|---------------|--------------------------------|------------|------------|-------------------|---------------------------|-----------------|----------------|----------|---------|----------|--------------------------------|----------|
| 5)   | /SCC        |       | Marke<br>Menu Analysis | t         |        | S           | Searcl        | h Pro                          | duct Catal | og         |                   |                           |                 | Q              |          |         |          | Account<br>10000008<br>Hob Nob |          |
|      | Me          | nus   | Pla                    | tes       |        | Ing         | redie         | nts                            |            |            |                   |                           |                 |                |          |         |          |                                |          |
| ites | > Edit P    | late  |                        |           |        |             |               |                                |            |            |                   |                           |                 |                |          |         |          |                                |          |
|      |             |       | Chicken Sand           | hwich     |        |             |               |                                |            |            |                   |                           |                 |                |          |         |          |                                |          |
|      | COLON COLON |       | Servings<br>Category   | 1         | •      |             | Prod<br>Plate |                                |            | 2 E/       |                   | <mark>3</mark> ⊻<br>Day ⊙ | Week            | Option<br>O Mo |          |         | ~        |                                |          |
|      | Deserved    |       | Description            |           |        |             |               |                                |            |            |                   |                           |                 |                |          |         |          |                                |          |
| In   | Remove      |       |                        |           |        |             |               |                                |            |            |                   |                           |                 |                |          |         |          |                                |          |
| mį   | Alert       | Seq   | Ingredie               | ent       | QTY    | QTY<br>Unit | Yield         | Scale                          | SUPC       | Brand      | Unit Cos<br>(USD) | t Total<br>Cost           | Recipe<br>Cost% |                | x        |         | Simul    |                                | nulation |
| ▶    |             | 1     | Chicken Brst Gril      | I Pck Mbe | 1.00   | EA          | 100           | <b>V</b>                       | 7034384    | ØSys Cls   | 0.97/EA           | 0.97                      | 39.27           |                | O ^      |         | (\$      | )                              | (%)      |
| ▶    |             | 2     | Cheese Queso A         | sadero    | 1.00   | oz          | 100           | <b>V</b>                       | 5918988    | øJaimito   | 0.93/OZ           | 0.93                      | 37.65           |                | 0        | Price   | 11.5     | *                              |          |
|      |             | 3     | Bread Ciabatta A       |           | 1.00   | EA          |               |                                | 4427712    | ₽Bkrsimp   | 0.29/EA           | 0.29                      | 11.74           |                | 0        | Cost    | 2.47     | 21.4                           | R        |
|      |             | 4     | Lettuce Romaine        |           | 2.00   | oz          |               |                                | 6640494    | ØSys Nat   | 0.14/OZ           | 0.28                      | 11.34           |                | 0        |         |          |                                | -        |
| •    |             | 5     | Wine Cooking Sh        |           | 0.00   |             | 100           |                                | 4042487    | Regina     | 0                 | 0.00                      | 0.00            |                | 8        | Waste   | 0.25     | 2.17                           | ·        |
| •    |             | 6     | Potato Sweet Ce        |           | 0.00   |             | 100           | <ul> <li></li> <li></li> </ul> | 0180919    |            | 0                 | 0.00                      | 0.00            |                | 0<br>0 v | Labor   | 0.25     | 2.17                           | ·        |
| ß    |             | 4     | Cookie Choc Chic       | o Giuten  | 0.00   |             | 1100          |                                | 0342502    | Gith Fr    | 10                |                           | nstructio       | ons/Note       | _        | Other   | 0.25     | \$ 2.17                        |          |
|      |             | -     | ** 1 10 **             | - 1       |        | _           |               |                                | - @ **     |            |                   |                           |                 |                | • •      | Outer   | 0.25     | ¥ 2.17                         |          |
| 1,   | • TI• B     | 1     | U abe T <sub>2</sub> 🗄 | = }= 1    | - 1-   | =           | = =           |                                | = ~~ ~     |            |                   |                           |                 |                |          | Profit  | 8.28     | 72.0                           | 0 🗘      |
|      |             |       |                        |           |        |             |               |                                |            |            |                   |                           |                 |                |          | Last Up | odated - | 01/2                           | 7/2014   |
|      |             |       |                        |           |        |             |               |                                |            |            |                   |                           |                 |                |          |         |          | Update                         | Pricing  |
|      | Add         | Ingre | edient A               | \dd Ingre | dient  | Recipe      |               |                                | Profit for | a year: \$ | 2152.80           | 72.00 %                   |                 | Can            | icel     | Add     | to Menu  | Sav                            | е        |
|      |             |       |                        |           |        |             | _             |                                |            |            |                   |                           | _               |                |          |         |          | 6                              |          |

## sending plates

Use the *Send* feature to send a copy of your selected plate to other users. Sending a plate gives the user their own copy of the plate, which they can save and modify. Any modifications you make to your plate after sending it will not be visible to other users.

To send a plate:

- 1. From the My Plates screen, select the **1** checkbox next to the plate to send.
- 2. Click 2 Send.
- 3. On the Send Plate screen, select the <sup>(3)</sup> checkbox next to the account and users to send the selected plate to. *Note:* You must have access to the account.
- 4. Click ④ Send.

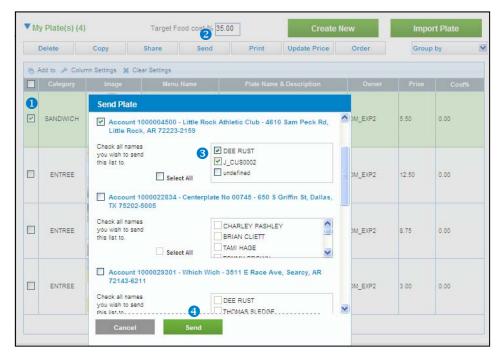

5. The Success message displays. Click OK.

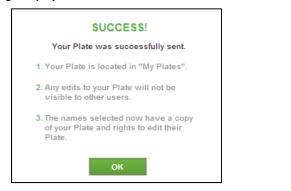

## sharing plates

Use the *Share* feature to share your plate with all users with access to the account. The shared plate will display in the Shared Plates category, and they will not be able to edit the plate details.

To share a plate:

- 1. From the *My Plates* screen, select the **1** checkbox next to the plate to share.
- 2. Click <sup>2</sup> Share.
- 3. On the Share Plate Options screen, click <sup>3</sup> Share.

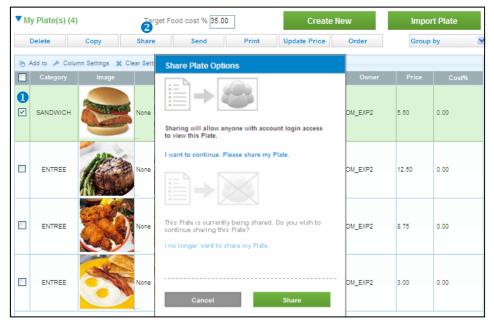

4. The Success message displays. Click OK.

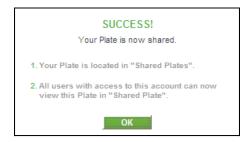

The shared plate now displays in the *Shared Plates* category. Other users can view the plate, however they cannot modify the plate.

*Tip*: To unshare the plate, select the plate and click Unshare > Do Not Share.

## target food cost and profitability

To help minimize cost and maximize profitability, you can set an ideal percentage for maintaining target food cost for all plates and menus created in Menu Analysis.

Menu Analysis compares the *target food cost percentage* to the *total food cost percentage* of each plate.

If the plate has a food cost percentage that is higher than the target food cost percentage, Menu Analysis displays the Food Cost Alert icon for the plate in the Info Column.

If a menu contains plates that exceed the target food cost percentage, the Food Cost Alert icon displays in the Info Column for the menu.

If either icon displays, you can analyze the plate/menu and address items that fall outside of the parameter settings to increase profitability.

## adjusting target food costs

To set the Target Food Cost indicator:

- 1. From the *Menus* or *Plates Summary* screen, enter the desired percentage in the **1** Target Food Cost % field.
- 2. Click outside the window. The application displays the *Confirmation* screen.
- 3. Click 2 Yes to change the target food cost.

*Tip:* Any change to the target food cost will reflect on both the *Menus Summary* screen and *Plates Summary* screen. The menu and plate target food cost is always in sync.

| Grand              |                    | come, Test  |                                       |            | Close<br>My Active Account                          |
|--------------------|--------------------|-------------|---------------------------------------|------------|-----------------------------------------------------|
| Sysco Ma<br>Menu A | IT KEU<br>Analysis | Search I    | Product Catalog                       | <u>ର</u>   | Account #: 1000011424<br>Account: Osage County Jail |
|                    | Plates             | Ingredient  | ts                                    |            |                                                     |
| Plates             |                    |             |                                       |            |                                                     |
| Plates Summary     | Plates             |             |                                       | Create New | Import Plate                                        |
| My Plates          |                    |             |                                       | Create New | Import Plate                                        |
| Sysco Recommended  | My Plate           | es Targe    | et Food cost % 35.00 🚺                |            |                                                     |
| Shared Plates      |                    |             | Warning                               |            |                                                     |
|                    | V Sysco R          | lecommended | Do you wish to change your ideal food | l cost?    |                                                     |
|                    | ▼ Shared           | Plates      | No Yes 2                              |            |                                                     |

## calculating profitability

After you specify the quantity, product, and ingredient attributes, Menu Analysis automatically calculates total food cost and profitability. To calculate profit, you must enter a Menu Item Price. Use the Analysis component to change these figures to meet business needs such as profit, labor, and waste.

To calculate plate profitability:

- 1. From the *Plate details* screen, ensure all products and ingredients have QTY and QTY Unit of Measure and that the **1** Weight, Volume, or Portion fields are completed.
- 2. In the Analysis column, enter a 2 menu item price.
- 3. Using the arrow steppers, add Waste, Labor, and Other costs.
- 4. Click <sup>6</sup> Save.

| Sysco                               |                                           | xome, Om_exp1    | Catalon                                    | Q                          |                            | ctive Account 🔽 Locatio           |
|-------------------------------------|-------------------------------------------|------------------|--------------------------------------------|----------------------------|----------------------------|-----------------------------------|
|                                     | lenu Analysis                             | 0000000000000    | o atalog                                   |                            |                            | int #. 1000000877<br>int: Hob Nob |
| Menus                               | Plates                                    | Ingredients      | Promotions                                 |                            |                            |                                   |
| lates <mark>&gt; E</mark> dit Plate |                                           |                  |                                            |                            |                            |                                   |
|                                     | Chicken Sandwich                          |                  |                                            |                            |                            |                                   |
| Remove                              | Servings 1<br>Category All<br>Description | Produces         | 1.00 EA 💌                                  | -                          | Analy<br>Simulatio<br>(\$) |                                   |
| Ingredient List                     |                                           |                  |                                            | Price                      | 11.5                       | *<br>*                            |
| Alert Seq                           | Ingredient                                | Unit             | UPC Brand Unit Cost Total<br>(USD) Cost    | Recipe Pi<br>Cost% LC Cost | 1.48                       | 12.87                             |
| QT                                  |                                           | Ingi<br>Yield    |                                            | Measure Waste              | 0.25                       | 2.17                              |
| 0.6<br>Weight                       | EA V C                                    | SD) 38.62        | 4 OZ<br>Case Cost O Split Cost O P         | and the second second      | 0.25                       | ÷ 2.17                            |
| Volume                              | 0.00                                      | D) 0.00          | Unit Cost(USD) 0.97 pe<br>Portion Override | Other                      | 0.25                       | 2.17                              |
| Portion                             | 40                                        | EA 💌             | Plate I                                    | nstructions Profit         | 9.27                       | 80.61 🜩                           |
| T+ TT- B I                          | U abe T <sub>M</sub> (= )= f=             | ∉⋷⋷⋷∎⋍           | <b>B</b> 💬                                 | Last Up                    | dated -                    | 01/27/2014                        |
|                                     |                                           |                  |                                            |                            |                            | Update Pricing                    |
| Add Ingre                           | dient Add Ingredi                         | iant Pacina Prof | it for a year: \$89648.00 50.00 %          | Add                        | to Menu                    | Save                              |

## plate analysis

You can perform plate analysis simulations to determine which product or ingredient in a plate controls cost and increases profitability. These *what if* scenarios provide a side-by-side comparison between the actual and proposed plate and forecast profitability for the day, week, month, or year.

Use plate analysis to help you make informed decisions about product choices and determine the plates to include in your menu.

In this section, the following topics are detailed:

- Performing a plate analysis
- Updating pricing
- Copying a plate
- Importing a plate
- Creating a plate PDF
- Creating and editing menus
- Creating an open order

## performing a plate analysis

Performing a plate analysis allows you to identify ingredients and products that negatively affect profitability and then select alternatives to increase profitability.

For example, you may be using whole-head lettuce for a recipe, unaware that waste is decreasing profits. Substituting chopped lettuce (even at a higher per case cost) might increase your profitability.

To perform a plate analysis:

- 1. From the *My Plates* page, click the plate to analyze.
- 2. From the Options drop-down menu, select **1** \$ Comparison Analysis. The *Plate Analysis* screen displays (read-only mode in left column and editable copy of existing plate in right column; see next page).

| Sy  | SCO                          | <b>b</b> | Market<br>Menu Analysis                           | Velcome,    |             | h Pro                                                                                                    | duct Cata          | log                 |                    |                       |                                                     | Q           |         | Account #: 1          |                              |
|-----|------------------------------|----------|---------------------------------------------------|-------------|-------------|----------------------------------------------------------------------------------------------------|--------------------|---------------------|--------------------|-----------------------|-----------------------------------------------------|-------------|---------|-----------------------|------------------------------|
|     |                              | nus      | Plates                                            |             | Ingredie    | nts                                                                                                    |                    |                     |                    |                       |                                                     |             |         | Account: Littl        | e Rock Ath Do                |
| es  | Edit F                       | Plate    |                                                   |             |             |                                                                                                    |                    |                     |                    |                       |                                                     |             |         |                       |                              |
|     |                              |          | Chicken Sandwich                                  |             |             |                                                                                                    |                    |                     |                    |                       |                                                     |             |         |                       |                              |
|     | Remov                        | •        | Servings 1.00<br>Category SAI<br>Description      | )<br>IDWICH | Proc        | uces<br>is Ser                                                                                                    | 1.000<br>ved 1.00  | EA<br>per           | O Day              | ♥<br><sup>●</sup> Wee | Option<br>Option<br>Copy<br>Send<br>Share<br>Delete | 15          | ~       |                       |                              |
| Ing | <mark>redien</mark><br>Alert | -        | Ingredient                                        | QTY         | QTY<br>Unit | Scale                                                                                                    | SUPC               | Brand               | Unit Cost<br>(USD) | Total<br>Cost         | Expor<br>Print<br>S Con<br>Order                    | nparison Ar |         | 1 Analy<br>Simulation |                              |
| Þ   |                              | 1        | Bun Hamburger Sesame<br>Cheese Mozzarella Sli Int | _           | 100         | <ul> <li></li> <li></li> <li><td>2626760<br/>9227307</td><td>Sys Cls</td><td>0</td><td>0.00</td><td>0.00</td><td></td><td></td><td>(\$)</td><td>(%)</td></li></ul> | 2626760<br>9227307 | Sys Cls             | 0                  | 0.00                  | 0.00                                                |             |         | (\$)                  | (%)                          |
| Þ   |                              | 3        | Lettuce Green Leaf Fdsv                           |             | 100         |                                                                                                    | 1908268            | Sys Imp             | 0                  | 0.00                  | 0.00                                                |             | Price   |                       | ×                            |
| ►   |                              | 4        | Chocolate Chip Semi-sw                            | _           | 100         | <b>V</b>                                                                                                    | 4425765            | #Hershey            | 0                  | 0.00                  | 0.00                                                |             |         | 0.00                  | 0.00                         |
| ┣   |                              |          | Tomato 2 Layer Fresh 4x<br>Wine Cooking Sherry    | 5 0.00      | 100         | <ul> <li>✓</li> </ul>                                                                                                    | 1008648<br>4042487 | ØSys Imp<br>ØRegina | 0                  | 0.00                  | 0.00                                                |             |         | e 0.25                | \$ 4.55                      |
| -   |                              |          | while cooking sherry                              | 0.00        | 100         |                                                                                                    | 4042407            | - nogina            | ·                  | 0.00                  | 0.00                                                |             | Labor   | 0.25                  | \$ 4.55                      |
|     |                              |          |                                                   |             |             |                                                                                                    |                    |                     |                    | Plate In              | structio                                            | ns/Notes    | V Other | 0.25                  | \$ 4.55                      |
| Т•  | TT- I                        | I        | <u>U</u> abe T <sub>2</sub> := 1                  | 使使          |             |                                                                                                    | = % 4              |                     |                    |                       |                                                     |             | Profit  | 4.75                  | 86.36                        |
|     |                              |          |                                                   |             |             |                                                                                                    |                    |                     |                    |                       |                                                     |             | Last    | Updated -             | 05/07/2014<br>Update Pricing |
|     | ۸de                          | Unare    | edient Add Ing                                    | radiant P   | ocino       |                                                                                                    | Profit fo          | r a year: \$        | 247 00 8           | 6 36 %                |                                                     | Canc        | ol      | Add to Menu           | Save                         |

## performing a plate analysis

- 3. Click **2** Add Ingredient or Add Ingredient Recipe to substitute alternative products that increase profitability.
- 4. Modify the plate analysis according to desired specifications. For example, reduce labor and waste cost by substituting fresh produce with comparable pre-portioned and sliced products.
- 5. Adjust 6 Waste, Labor, Other, and Profit to desired levels.

*Note:* If you adjust the profit to a higher percentage, Menu Analysis overwrites the current price to reflect the increased margin with an adjusted price.

- 6. Select ④ number of plates served and frequency to forecast plate profitability (Plates Served Day-Week-Month).
- 7. From the Options drop-down menu, select <sup>(5)</sup> Print to print the plate analysis or Copy to retain a copy of the plate analysis.
- 8. To overwrite your current plate and product/ingredient information (left column) with the adjusted recipe (right column), click <sup>(3)</sup> Save.

*Important:* Do not click Save unless you want to overwrite your existing plate (left column) with the modified plate (right column).

9. To discard your modifications, click 🕏 Cancel. The *Plate* details screen displays.

*Note: Reset* returns the analysis and the product/ingredient information to those of the current plate (only works if analysis has not been saved).

| Price         5.50         5.50         Waste         0.25         4.55           Cost         0.00         0.00         Labor         0.25         4.55           Profit         4.75         86.36         Other         0.25         4.55           I.D Plates         Served per Week         0.25         4.55         1.07         1.01           Bun Ham.         0.00         2625760         #Sys Cis         0.00         0.00           Cheese         0.00         927307         #Brrimo         0.00         0.00                                                                                                    | -1        | sco            | lenu Ana  | lysis   |           |            | h Product |                 |          |            |              | Q        |           |          | Account #: 1<br>Account: Litt |                        |          | _   |
|----------------------------------------------------------------------------------------------------|-----------|----------------|-----------|---------|-----------|------------|-----------|-----------------|----------|------------|--------------|----------|-----------|----------|-------------------------------|------------------------|----------|-----|
| Plate: Chicken Sandwich           Current(\$)         Current(\$)         Current(\$)         Current(\$)           Price         5.50         5.50         Waste         0.25         4.55           Cost         0.00         0.00         Labor         0.25         4.55           Priotit         4.75         86.36         Other         0.25         4.55           1.0 Plates         Served per Week         Image: Cost         Image: Cost         Image: Cost         Cost           Int Ham.         0.00         2626760         #Sys G         0.00         0.00           etuces         0.00         198288         #Sys Imp         0.00         0.00                                                                                                    | â         | Menus          |           | Plates  |           | Ingredie   | nts       |                 |          |            |              |          |           |          |                               |                        |          |     |
| Current(\$)         Current(\$)         Current(\$)         Current(\$)           Price         5.50         5.50         4.55           Cost         0.00         Labor         0.25         4.55           Prioti         4.75         86.36         Other         0.25         4.55           Image: Second Second Sec | Plat      | e Analys       | is        |         |           |            |           |                 |          |            |              |          |           |          |                               |                        |          |     |
| Price         5.50         5.50         Waste         0.25         4.55           Cost         0.00         Labor         0.25         4.55           Profit         4.75         86.36         Other         0.25         4.55           1.0 Plates         Served per Week         Unit         Unit         Cost         (Usb)         Cost           un Ham.         0.00         2628780         #Sys Cis         0         0.00           heese         0.00         1998288         #Sys Imp         0         0.00                                                                                                    | Plate: Cl | iicken Sandwi  | ich       |         |           |            |           |                 | Simulate | d Plate    |              |          |           |          | 5 Option:                     | s                      |          | ~   |
| Cost         0.00         0.00         Labor         0.25         4.55           Profit         4.75         86.36         Other         0.25         4.55           J.0 Plates         Sevend per Week         Unit         Unit         Unit         Cost         Cost           un Ham         0.00         2626760         #Sys Cls         0.00         0.00           heese         0.00         1998268         #Sys Imp         0.00         0.00                                                                                                    |           | Current(\$)    | Curre     | nt(%)   | Ci        | urrent(\$) | Current(% | )               |          | Simula     | ation(\$) Si | imulatio | n(%)      |          | Simulati                      | ion(\$) S              | Simulati | ion |
| Cost         0.00         0.00         Labor         0.25         4.55           Profit         4.75         86.36         Other         0.25         4.55           J.D Plates         Served per Week         Unit         Unit         Unit         Cost           un Ham         0.00         2626760         #Sys Cls         0.00         0.00           heese         0.00         9227307         #Brimo         0.00         0.00           ettuce         0.00         1998288         #Sys Img         0.00         0.00                                                                                                    | Price     | 5.50           | 5 50      | w       | aste 0.25 | 5 4        | 4.55      |                 | Price    | 5.50       | *            |          |           | Waste    | 0.25                          | \$ 4.                  | 55       | -   |
| 1.0 Plates Served per Week           agredierni         QTY         SUPC         Brand         Unit Cost         Total<br>(USD)         Total           un Ham         0.00         2528780         #Sys Cls         0         0.00           heese         0.00         9227307         #Borlinp         0         0.00           ettuce         0.00         1908288         #Sys Imp         0         0.00                                                                                                    |           |                | 0.00      |         |           |            |           |                 | Cost     | 0.00       | 0.0          | 00       | 3         | Labor    | 0.25                          | <b>‡</b> 4.            | 55       |     |
| OTY         OTY<br>Unit         SUPC         Brand         Unit Cost<br>(USD)         Total<br>Cost           un Ham         0.00         2628760         #Sys Cls         0         0.00           reese         0.00         9227307         #Britinp         0         0.00           sttuce         0.00         1908268         #Sys Imp         0         0.00                                                                                                    | Profit    | 4.75           | 86.36     | 0       | ther 0.25 | 5 4        | 4.55      |                 | Profit   | 4.75       | 86           | .36      | *         | Other    | 0.25                          | <del>\$</del> 4.       | 55       |     |
| Unit         SUPC         Brand         (USD)         Cost           in Ham         0.00         2636760         #Sys Cis         0         0.00           cess         0.00         5227307         #Bbrlimp         0         0.00           ttuce         0.00         1908288         #Sys imp         0.00         0.00                                                                                                    | 1.0 Pla   | ites Served pe | er Week   |         |           |            |           |                 | Re       | set        | 4 Plate      | s Serve  | i 1.00    |          | per O                         | Day 💿 W                | leek C   | N   |
| un Ham 0.00 2526760 #Sys Cls 0 0.00<br>heese 0.00 9227307 #Bbrlimp 0 0.00<br>sttuce 0.00 1908288 #Sys Imp 0 0.00                                                                                                    | gredier   | I QTY          |           | SUPC    | Brand     |            |           | Recipe<br>Cost% | Alert    | Seq lı     | ngredient    | QTY Ο    | TY<br>Nit | SUPC     |                               | nit C(Tota<br>ISD) Cos |          |     |
| ttuce 0.00 1908268 ØSys Imp 0 0.00                                                                                                    | ın Ham    | 0.00           |           | 2626760 | ØSys Cls  | 0          |           | 0.00            |          | 1 Bun I    | Hamburger    |          |           | 2626760  | ØSys 0                        | 0.00                   | 0.00     | 1   |
|                                                                                                    | neese     | 0.00           |           | 9227307 | øBbrlimp  | 0          | 0.00      | 0.00            |          | 2 Chee     | se Mozzar    | 0.00     | 100       | 9227307  | ØBbrli 0                      | 0.00                   | 0.00     | 1   |
|                                                                                                    | ttuce     | 0.00           |           | 1908268 | ØSys Imp  | 0          | 0.00      | 0.00            |          | 3 Lettu    | ce Green L   | 0.00     | 100       | 1908268  | ØSys 0                        | 0.00                   | 0.00     | Γ   |
| ocolat 0.00 4425765 #Hershey 0 0.00                                                                                                    | ocolat    | 0.00           |           | 4425765 | Hershey   | 0          | 0.00      | 0.00            | •        | 4 Choo     | olate Chip   | 0.00     | 100       | 4425765  | ØHer 0                        | 0.00                   | 0.00     |     |
| mato 2 0.00 1008648 Sys Imp 0 0.00                                                                                                    | mato 2 .  | 0.00           |           | 1008648 | ØSys Imp  | 0          | 0.00      | 0.00            |          | 5 Toma     | ato 2 Layer  | 0.00     | 100       | 1008648  | ØSys 0                        | 0.00                   | 0.00     |     |
| ine Co 0.00 4042487 ØRegina 0 0.00                                                                                                    | ine Co    | 0.00           |           | 4042487 | ∕ØRegina  | 0          | 0.00      | 0.00            |          | 6 Wine     | Cooking Sh.  | . 0.00   | 100       | 4042487  |                               | 0.00                   | 0.00     |     |
|                                                                                                    |           |                |           |         |           |            |           |                 |          |            |              |          |           |          |                               |                        |          |     |
|                                                                                                    |           |                |           |         |           |            |           |                 |          |            | 2            |          |           |          |                               |                        |          |     |
|                                                                                                    |           |                |           |         |           |            |           |                 | Ac       | dd Ingredi | ent          | Add Ing  | redien    | t Recipe |                               | Update Pr              | icing    |     |
|                                                                                                    |           |                | 7.00 86.3 |         |           |            |           |                 |          |            | \$247.00 86  |          |           |          |                               |                        | _        |     |

### updating pricing

You can update pricing on a regular basis to ensure plate costing is accurate. You can also lock pricing on products where market pricing is volatile. For example, you might want to include an average price for an item rather than the market low or high price, to ensure profitability is maintained.

Pricing does not automatically update; however, after you click the Update Pricing button, Menu Analysis changes your prices.

*Tip:* Pricing is only changed for the selected plate. Menu Analysis does not update the subplates. Also, you cannot undo pricing updates, so you should proceed with caution.

To update pricing for selected ingredients:

- 1. From the *Plate details* screen, select the **1** Price Lock checkbox for the items you do not want to change (clear if you want to update).
- 2. Click <sup>2</sup> Update Pricing. The application retrieves all current pricing for the selected plate.

Note: Menu Analysis does not update pricing for locked products.

| Sy    | SCO    |       | Market<br>Menu Analysis                     |            | search   | h Prod                                                                                                    | duct Catal         | log          |                   |           |                 | Q      |        |        | My Active A<br>Account #:<br>Account Li | 1000 | 000280   |    |
|-------|--------|-------|---------------------------------------------|------------|----------|----------------------------------------------------------------------------------------------------|--------------------|--------------|-------------------|-----------|-----------------|--------|--------|--------|-----------------------------------------|------|----------|----|
|       | Me     | nus   | Plates                                      |            | Ingredie | nts                                                                                                    |                    |              |                   |           |                 |        |        |        |                                         |      |          |    |
| tes 🔉 | Edit P | Plate |                                             |            |          |                                                                                                    |                    |              |                   |           |                 |        |        |        |                                         |      |          |    |
|       |        |       | Chicken Sandwich                            |            |          |                                                                                                    |                    |              |                   |           |                 |        |        |        |                                         |      |          |    |
|       | CTI PE |       | Servings 1.0<br>Category SAN<br>Description | ]<br>DWICH | Prodi    |                                                                                                    | 1.00<br>ved 1.0    | EA<br>per    | O Day             | ✓<br>⊙ We | Optio<br>ek O M |        |        | ~      |                                         |      |          |    |
|       | Remove |       |                                             |            |          |                                                                                                    |                    |              |                   |           |                 |        |        |        | 4                                       |      |          |    |
| ing   | Alert  |       | Ingredient                                  |            | Unit     | Scale                                                                                                    | SUPC               | Brand        | Unit Cos<br>(USD) | Cost      | Recipe<br>Cost% | Lock   | х      |        | Simula                                  |      | Simul    |    |
|       |        | 1     | Bun Hamburger Sesame 5                      |            | 100      |                                                                                                    | 2626760            | Sys Cls      | 0                 | 0.00      | 0.00            |        | 0<br>0 |        | (\$)                                    |      | (%       | 1) |
|       |        | 2     | Cheese Mozzarella Sli Intif                 |            | 100      | <ul> <li></li> <li></li> <li><td>9227307<br/>1908268</td><td>Bbrlimp</td><td>0</td><td>0.00</td><td>0.0</td><td></td><td>8</td><td>Price</td><td>5.50</td><td>*</td><td></td><td></td></li></ul> | 9227307<br>1908268 | Bbrlimp      | 0                 | 0.00      | 0.0             |        | 8      | Price  | 5.50                                    | *    |          |    |
| -     |        | 3     | Chocolate Chip Semi-sw                      |            | 100      |                                                                                                    | 4425765            | Sys Imp      | 0                 | 0.00      | 0.00            |        | 8      | Cost   | 0.00                                    |      | 0.00     |    |
| -     |        | 5     | Tomato 2 Laver Fresh 4x5                    |            | 100      |                                                                                                    | 1008648            | Svs Imp      | 0                 | 0.00      | 0.00            |        | õ      | Waste  | 0.25                                    |      | 4.55     | -  |
|       |        |       | Wine Cooking Sherry                         | 0.00       | 100      |                                                                                                    | 4042487            | Regina       | 0                 | 0.00      | 0.00            |        | 8      |        |                                         |      |          |    |
|       |        |       |                                             |            |          |                                                                                                    |                    |              |                   | 1         |                 |        |        | Labor  | 0.25                                    | *    | 4.55     | _  |
|       |        |       |                                             |            |          |                                                                                                    |                    |              |                   | Plate I   | nstructi        | ons/No | tes 😽  | Other  | 0.25                                    | *    | 4.55     |    |
| T-    | TT- B  | I     | ∐ abe T <sub>2</sub> ⋮≡ §Ξ                  |            |          |                                                                                                    | = %                |              |                   |           |                 |        |        | Profit | 4.75                                    |      | 86.36    | _  |
|       |        |       |                                             |            |          |                                                                                                    |                    |              |                   |           |                 |        |        | Last U | pdated -                                |      | 05/07/2  | 20 |
|       |        |       |                                             |            |          |                                                                                                    |                    |              |                   |           |                 |        |        | 22010  | 2                                       | Up   | date Pri |    |
|       | Add    | Inare | dient Add Ingre                             | dient Re   | ecine    |                                                                                                    | Profit for         | r a vear: \$ | 247.00 8          | 86.36 %   |                 |        | Cancel |        | dd to Menu                              | Т    | Save     |    |

To update pricing for a plate:

- 1. From the My Plates screen, select the checkbox next to the plate to update.
- 2. Click Update Price. Menu Analysis retrieves all of the current pricing for the selected plate.

*Note:* Products or Ingredients that have been locked are not updated. To lock prices, go to the *Plate details* page.

## copying a plate

Use the Copy Plate function to easily create plates that are similar to existing plates. For example, add onion rings to a hamburger to create a hamburger basket.

To copy a plate:

- 1. From the *My Plates* page, click a plate to copy. The *Plate details* screen displays.
- 2. From the Options drop-down menu, select **1** Copy. The *Copy Plate* dialogue box displays.
- 3. Type a 2 name for the new plate.
- 4. Click **6** Save. The new plate displays in the *My Plates* page.

| <b>bysc</b>      | 0              | Market<br>Menu Analysis                                                             | se. Om_exp1 Search Product Catalog Q                  |                  | My Active A<br>Account #: 1<br>Account: Ho | 000000877                               |
|------------------|----------------|-------------------------------------------------------------------------------------|-------------------------------------------------------|------------------|--------------------------------------------|-----------------------------------------|
| N<br>res > Edit  | lenus<br>Dista | Plates                                                                              | Ingredients                                           |                  |                                            |                                         |
| es > Ean         | Plate          | Chicken Sandwich                                                                    |                                                       |                  |                                            |                                         |
| Remo             | ove            | Servings 1<br>Category All<br>Description                                           |                                                       | nd<br>are<br>ete |                                            |                                         |
| Ingredie<br>Aler | t Seq          | Ingredient Q1<br>Chicken Brst Grill Pck Mbe 0.6                                     | Copy Plate                                            | omparis          | on Analysis                                | Simulation                              |
|                  | 2 3 4          | Cheese Queso Asadero 0.6<br>Bread Ciabatta Artisan 0.6<br>Lettuce Romaine Crown 1.2 | New Plate Name: Copy of Chicken Sandwich 2            | Price<br>Cost    | 11.5<br>1.48                               | 12.87                                   |
| •<br>•           | 5 6 7          | Wine Cooking Sherry 0.0 Potato Sweet Center Cut 0.0 Cookie Choc Chip Gluten 0.0     | Cancel Save 3                                         | Waste<br>Labor   | 0.25                                       | 2.17<br>2.17                            |
| T• TF-           | B I            |                                                                                     | Plate Instructions/Notes V                            | Other<br>Profit  | 0.25<br>9.27                               | <ul> <li>2.17</li> <li>80.61</li> </ul> |
|                  |                |                                                                                     |                                                       | Last Up          | pdated -                                   | 01/27/2014<br>Update Pricing            |
| A                | dd Ingre       | edient Add Ingredier                                                                | nt Recipe Profit for a year: \$2410.20 80.61 % Cancel | Add              | i to Menu                                  | Save                                    |

## importing a plate

Use the Import Plate function to easily add already existing plate details to a new plate in Menu Analysis.

To import a plate:

- 1. From the *Plates Summary* page, click **1** Import Plate. The *file finder* window displays.
- 2. Click a 2 plate file to import.
- 3. Click <sup>3</sup> Open.

| ⋒      | Menus         | Plates                                   | Ingredients           |                                                                                      |
|--------|---------------|------------------------------------------|-----------------------|--------------------------------------------------------------------------------------|
| Plates | 3             |                                          |                       | 0                                                                                    |
| Plate  | es Summary    | Plates                                   |                       | Create New Import Plate                                                              |
| My P   | lates         |                                          |                       |                                                                                      |
| Sysc   | o Recommended |                                          | Choose File to Upload |                                                                                      |
| Shar   | ed Plates     | <ul> <li>Sysco</li> <li>Share</li> </ul> | Look in:  🗀 My Plat   | ates 🔄 🕑 🌮 🖽 -                                                                       |
|        |               |                                          | Desktop Recipe De     | etal-Chicken<br>Recipe Detal-Chicken Sandwich Basket bt<br>All Files (".")<br>Cancel |

4. A Success message displays. Click OK. The new imported plate displays in the *My Plates* page.

## creating a plate PDF

You can easily create a plate PDF that you can download and print for easy reference.

To create a plate PDF:

- 1. From the *My Plates* page, click a plate. The *Plate details* screen displays.
- 2. From the Options drop-down menu, select **1** Print. The *Print Options* window displays.
- 3. Select the **2** Print Image checkbox if you want to print a copy of the plate.
- 4. Select the <sup>(3)</sup> checkbox next to the options to include in the PDF.
- 5. Click ④ OK. The plate PDF displays.
- 6. Right-click the file and select Save to save the PDF file to a desired location.

|        |                                |                        | We                                                                                      | elcome, On                                                                                                    | 1_exp2                     |                                                                                                    |                     |                                             |                                                 |                                                                                                    |                                        |                                               |       | CI                                        |
|--------|--------------------------------|------------------------|-----------------------------------------------------------------------------------------|----------------------------------------------------------------------------------------------------|----------------------------|----------------------------------------------------------------------------------------------------|---------------------|---------------------------------------------|-------------------------------------------------|----------------------------------------------------------------------------------------------------|----------------------------------------|-----------------------------------------------|-------|-------------------------------------------|
| S      | /SCO                           | Marke<br>Menu Analysis | et                                                                                      | [                                                                                                    | Sean                       | ch Product Catalog                                                                                                    |                     |                                             | Q                                               |                                                                                                    |                                        | My Active /<br>Account #:<br>Account: Li      | 10000 |                                           |
| â      | Menu                           | s Pl                   | ates                                                                                    | l                                                                                                    | ngredi                     | ents                                                                                                    |                     |                                             |                                                 |                                                                                                    |                                        |                                               |       |                                           |
| Plates | <ul> <li>Edit Plate</li> </ul> | 9                      |                                                                                         |                                                                                                    |                            |                                                                                                    |                     |                                             |                                                 |                                                                                                    |                                        |                                               |       |                                           |
|        |                                | Chicken Sar            | idwich                                                                                  |                                                                                                    |                            |                                                                                                    |                     |                                             |                                                 |                                                                                                    |                                        |                                               |       |                                           |
|        |                                |                        | r SAND<br>on ient<br>Sesame 5"<br>rella Sli Intif<br>Leaf Fdsvc<br>Semi-sw<br>Fresh 4x5 | 0.00 0.00 0. | Plate<br>♥ F<br>■ F<br>■ F | nt Options<br>e Print Options<br>Print Image 2<br>Large V<br>Print Price, Food cost, Profit<br>Print Waste Labor and Other<br>PrintProfit S and %<br>Cancel Ok | 3                   | eek Cop<br>Ser<br>Sha<br>Del<br>Exp<br>Prin | y<br>id<br>ire<br>ete<br>ort<br>ort<br>tomparis | on Analy<br>3<br>3<br>3<br>3<br>3<br>3<br>3<br>3<br>3<br>3<br>3<br>3<br>3<br>3<br>3<br>3<br>3<br>3<br>3 | sis<br>Price<br>Cost<br>Waste<br>Labor | Ana<br>Simula<br>5.50<br>0.00<br>0.25<br>0.25 | X     | Simulation<br>(%)<br>0.00<br>4.55<br>4.55 |
| Т      | - тТ- В                        | Z U abe Teo            | := := 4                                                                                 |                                                                                                    | E                          | i i i i i i i i i i i i i i i i i i i                                                                                                    | Plate               | Instruc                                     | tions/No                                        | ites 😽                                                                                                  | Other                                  | 0.25                                          |       | 4.55 🜩                                    |
|        |                                |                        |                                                                                         | τ -ℓ                                                                                                    |                            | • m                                                                                                    |                     |                                             |                                                 |                                                                                                    | Profit<br>Last U                       | 4.75<br>odated -                              |       | 86.36                                     |
|        | Add ing                        | predient               | Add Ingre                                                                               | dient Red                                                                                                    | cipe                       | Profit for a yea                                                                                                    | r: \$247.00 86.36 9 | 6                                           |                                                 | Cancel                                                                                                  | A                                      | id to Menu                                    |       | Save                                      |

## creating and editing menus

Use the Menus screen to create and edit menus.

To create and edit a menu:

- 1. From the Menu Analysis homepage, click **1** Menus. The Menu Summary page displays.
- 2. Click <sup>2</sup> Create New Menu.

| Sysco Manu Ar            | nalysis  | ome, Om_exp1 Search Product Catalog | My Active Account <ul></ul> |
|--------------------------|----------|-------------------------------------|-----------------------------|
| A Menus                  | Plates   | Ingredients                         |                             |
| Menus > Menus Overview   |          |                                     | 2                           |
| Menu Summary<br>My Menus |          |                                     | Create New Menu             |
| Sysco Recommended        | ▼My Me   | Target Food cost % 35.00            |                             |
| Shared Menus             |          |                                     |                             |
|                          | ▼ Sysco  | Recommended Menus                   |                             |
|                          | ▼ Shared | Menus                               |                             |

- 3. Type a <sup>6</sup> name for the new menu.
- 4. To add an existing plate, click ④ Add Existing Plate, select a ⑤ plate to add, and click
  ⑥ Add.
- 5. To add a new plate, click ④ Add New Plate. See *Adding Plate Details* to configure your new plate.

| Sysco Market<br>Menu Analysis                | Welcome, Om_exp2 Search Product                                                     | Catalog                  | Q     | My Active Account<br>Account #. 1000000<br>Account: Little Rock | 280  |
|----------------------------------------------|-------------------------------------------------------------------------------------|--------------------------|-------|-----------------------------------------------------------------|------|
| ☆ Menus Plates                               | s Ingredients                                                                       |                          |       |                                                                 |      |
| Menus > Edit Menu <i>Enter New Menu Name</i> | 8                                                                                   |                          |       | Menu Options<br>Group By                                        |      |
| Column Settings X Clear Settings             |                                                                                     |                          |       |                                                                 |      |
| View Category                                | Image                                                                               | Plate Name & Description | Price | Cost%                                                           | х    |
| 4<br>Add Existing Plate Add                  | Choose the Plate(s)<br>S Chicken Sz<br>Steak<br>Fried Chick<br>Egg Breakt<br>Cancel | ken .                    |       | Cancet                                                          | Save |

6. Click Save.

### creating an order

After you create a menu, you can easily order products right from Menu Analysis. Use the *Menus* screen to initiate an order, and then use Order Management to review or change your order. Menu Analysis adds the list of products to an active order in Order Management where you can validate and submit them.

To create an order:

- 1. From the *Menu Summary* page, click the menu category **1** to display the desired menus.
- 2. Select the 2 checkbox next to the menu to order.
- 3. Click <sup>6</sup> Order.

| S                |                                                                        |                      | , om_exp2<br>Search Product Catalog | Q                  | My Active Account         ✓ Locations           Account #: 100000280         Account: Little Rock Ath Do |
|------------------|------------------------------------------------------------------------|----------------------|-------------------------------------|--------------------|----------------------------------------------------------------------------------------------------|
|                  | Menus                                                                  | Plates               | Ingredients                         |                    |                                                                                                    |
| Men<br>Mer<br>Me | s > My Menus<br>u Summary<br>nus > My Menus<br>nu Summary 1<br>y Menus | ▼ My Menus<br>Delete | Copy Share Order                    |                    | Create New Menu                                                                                          |
| Sy               | sco Recommended                                                        | Alerts               | Menu Name                           | Menu Owner         | Number of Plates                                                                                         |
| Sh               | ared Menus                                                             |                      | Dessert                             | OM_EXP2            | 0                                                                                                    |
|                  |                                                                        | ☑ 2                  | Dinner<br>Lunch                     | OM_EXP2<br>OM_EXP2 | 1                                                                                                    |

4. The application displays the *confirmation* screen with the order number. Note the order number and click ④ OK.

Note: Your order will remain in open status until you review and submit it.

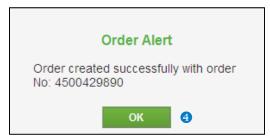

5. Log on to Order Management to review or change the order, and then submit it.

*Tip:* All items in your order default to a quantity of 1 regardless of the quantity specified in the plate.

# plate photos

## adding and deleting plate photos

After creating a plate, you can add a photo of a plate for quick reference. You can also create a plate booklet for your kitchen staff by printing the finished plates.

To add a plate photo:

- 1. From the *Plate details* screen, click **1** Upload Image. The *file finder* window displays.
- 2. Click a 2 plate picture to upload.
- 3. Click 6 Open. The application displays the image thumbnail.
- 4. Click ④ Save to save the photo to the plate details.

To delete a plate photo, click Remove.

*Note:* The file format must be a JPG or GIF file. The application automatically compresses files to the required 300 kb maximum file size.

| Sysco              |                                    | welc<br>Analysis                                                                                                 | ome, On_exp1<br>Search                                          | Product Cata                 | og                                |      | Q        | Acc                                         | Active Acc<br>count#: 10<br>count: Hob |       | Close |
|--------------------|------------------------------------|----------------------------------------------------------------------------------------------------|-----------------------------------------------------------------|------------------------------|-----------------------------------|------|----------|---------------------------------------------|----------------------------------------|-------|-------|
| Me                 | nus                                | Plates                                                                                                    | Ingredier                                                       | its                          |                                   |      |          |                                             |                                        |       |       |
| lates > Edit F     | Plate                              |                                                                                                    | Choose File to                                                  | Upload                       |                                   |      |          | ? 🛛                                         |                                        |       |       |
| Upload Im<br>Alert | t List<br>Seq<br>1 Chick<br>2 Chee | ken Sandwich                                                                                                    | I nok in<br>My Recent<br>D-scurrents<br>Desktop<br>My Documents | My Pictures                  | <b>2</b>                          |      | 2 🕬 🖽    |                                             | Analys<br>Simulatio<br>(\$)            |       |       |
| T- rT- I           | 5 Wine<br>6 Potato<br>7 Cooki      | be Romaine Crown 1<br>Cooking Sherry 0<br>D Sweet Center Cut 0<br>Io Choo Chip Cluten 0<br>Io Choo Chip Cluten 0 | V<br>M/Network<br>Places                                        | File name:<br>Files of type. | ChickerGandwchipg<br>All Files () |      | <b>•</b> | 3<br>Open<br>Cancel<br>Profit<br>Last Updat | 25<br>.25<br>9.27<br>ied -             | 12.37 | _     |
| Ado                | d Ingredient                       | Add Ingredi                                                                                                    | ent Recipe                                                      | Profit for                   | a year: \$2410.20 80.             | 61 % | Cancel   | Add to I                                    | Menu                                   | Save  |       |

### menu management

### What is menu analysis?

Performing a menu analysis breaks down a recipe's total food cost by products and ingredient units of measure to help understand what is contributing to menu item profitability.

### Can I place an order from the menu analysis application?

Yes. You can convert a menu into an open order. This process creates an open order in Order Management that you can edit and submit. A confirmation number displays in the Menu Analysis application.

### I am not getting any costs associated with my choice of products. What should I do?

Make sure that you have indicated a quantity. The menu analysis application does not display cost without an associated quantity. Also, ensure that the volume, weight, and portion fields have values or else the application will not calculate.

#### What does it mean when I see a Food Cost Alert icon?

The Food Cost Alert icon indicates that your recipe has exceeded the amount that you set for your target food cost % and will result in a reduced profit.

### What is the difference between a recipe analysis and a profitability analysis?

A profitability analysis shows you cost breakdowns and profit margins. A recipe analysis is a *what-if* scenario that allows you to substitute alternate products to reduce cost and compare recipes side by side.

Do I have to start from scratch each time I add a recipe or can I leverage other recipes and menus?

No. You can copy a recipe and modify it to meet your current needs.

#### system access

### How do I access the menu analysis application?

You can access the menu analysis application through Sysco Market using the following path Manage My Business > Tools > Menu Analysis or from within Express Ordering under the Menu Analysis tab.

Whom do I call for help with the Menu Analysis application?

Contact your Sales Associate tor Sysco Business Services for help 1-800-SYSCO CS.

### plate management

Is there a way to block the application from updating prices for certain products?

Yes, select the lock price checkbox next to the product. This selection locks the current price and does not change it during the next update.

### How does the application account for product yields?

You have the ability to indicate yield amount of a product as well as add waste and labor costs to ensure an accurate analysis.

#### How do I scale a plate?

To scale a plate, select the scale checkbox next to the plate products and ingredients. Then, type in the desired number of servings.

What is the difference between a product and a custom ingredient?

Sysco offers products while custom ingredients are not purchased from Sysco.

When I search for a product I get too many results. How can I get a more manageable list just for the items I need?

You can use the product search filters to narrow your search results by brand, pack, size, category, storage, and stock indicator.

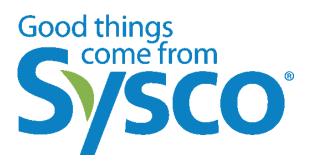

© 2014 by Sysco. All rights reserved. No part of this document may be reproduced without written permission from Sysco.

The software described in this document is a copyrighted, confidential, proprietary product of Sysco. Sysco Market © 2014 by Sysco

Information in this document is subject to change without notice.

Sysco<sup>®</sup> is a registered trademark of Sysco.